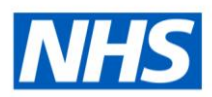

# ESR Business Intelligence

# Alerting

The ESR BI Alert functionality enables users to deliver alerts to the ESR BI Homepage/Dashboard and (or) directly to an employee's email address. An ESR BI Agent can be designed to deliver alerts which can be used to monitor changes in key workforce areas such as Absence and Compliance. For example, an ESR BI Agent can be setup to deliver alerts to managers when their team Absence rate has exceeded a set target e.g. 10%.

Benefits of using Alerting within ESRBI include the ability to quickly and directly target problem or well performing business areas, make fast and accurate decisions, enable users to subscribe or unsubscribe from alerts as required and have output delivered directly to users via email.

## **ESR BI Agent**

ESR BI Alerts requires ESR BI Agents to deliver them. Local BI Administrators can create BI Agents which can deliver limited parts of analyses or dashboard pages as alerts to the ESR BI Homepage/Dashboard and (or) to an email address. Local BI Administrators can create BI Agents for both local and national analyses/dashboards. BI Agents can run to a defined schedule and can be delivered to a list of recipients or can be set up to allow subscribers. A recipient or subscriber can be any BI User within the Organisation of the Local BI Administrator who created the BI Agent.

**Important:** For security reasons the ESR BI Alert functionality is not designed to be used for scheduling or to deliver large reports (greater than 75 rows). Users are advised to use ESR BI Publisher instead, a guide is available within the Reporting folder on the ESR Hub on how to create and publish reports using BI Publisher.

Please be advised that Agent queues will be monitored to ensure agents have not been setup incorrectly, for example to run reports continually (e.g. every 5 minutes). Where an alert is at risk of affecting the ESR BI service, it may be terminated centrally.

# **Creating an ESR BI Agent**

Users wishing to create an ESR BI Agent can follow the below Steps and Actions which

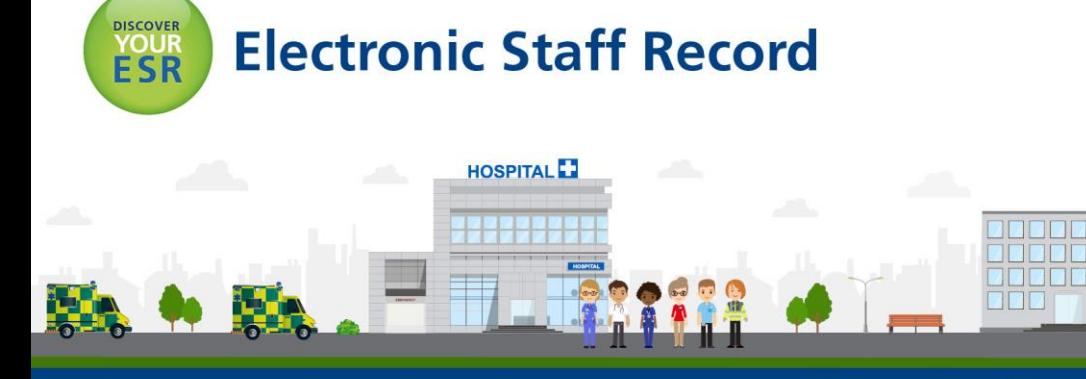

**ESR - A Workforce Service delivered by the NHSBSA** 

provide step-by-step guidance from start to completion:

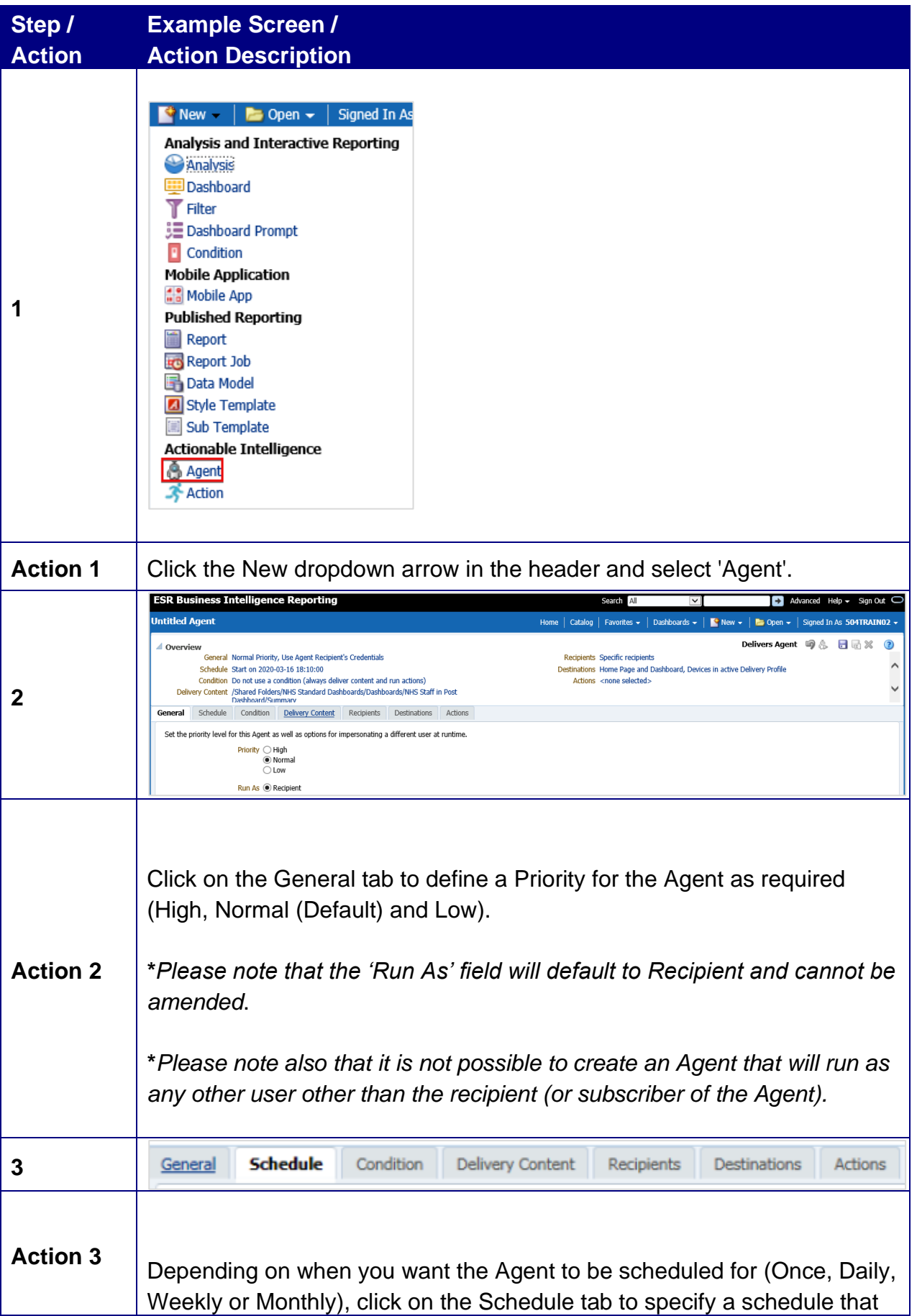

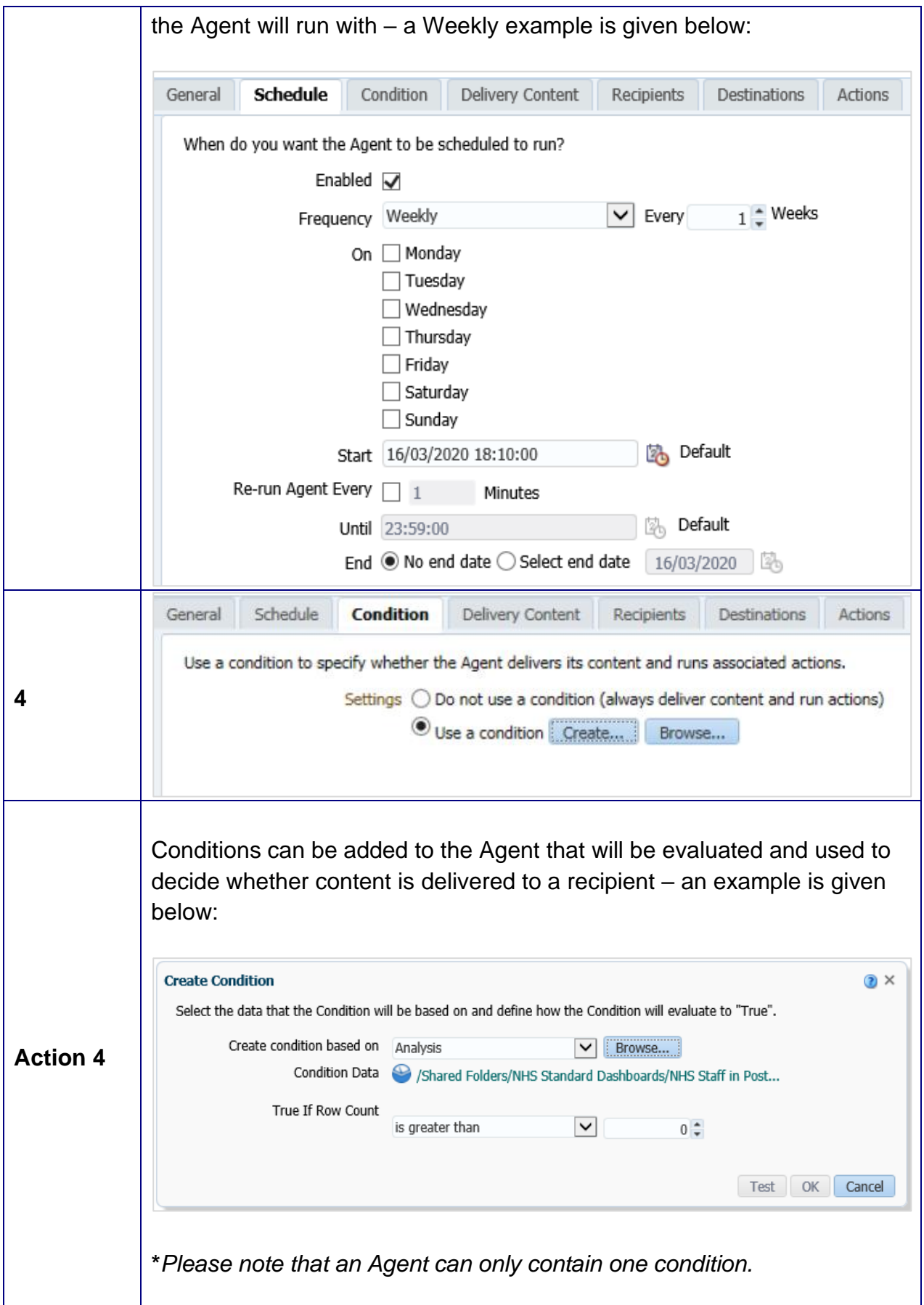

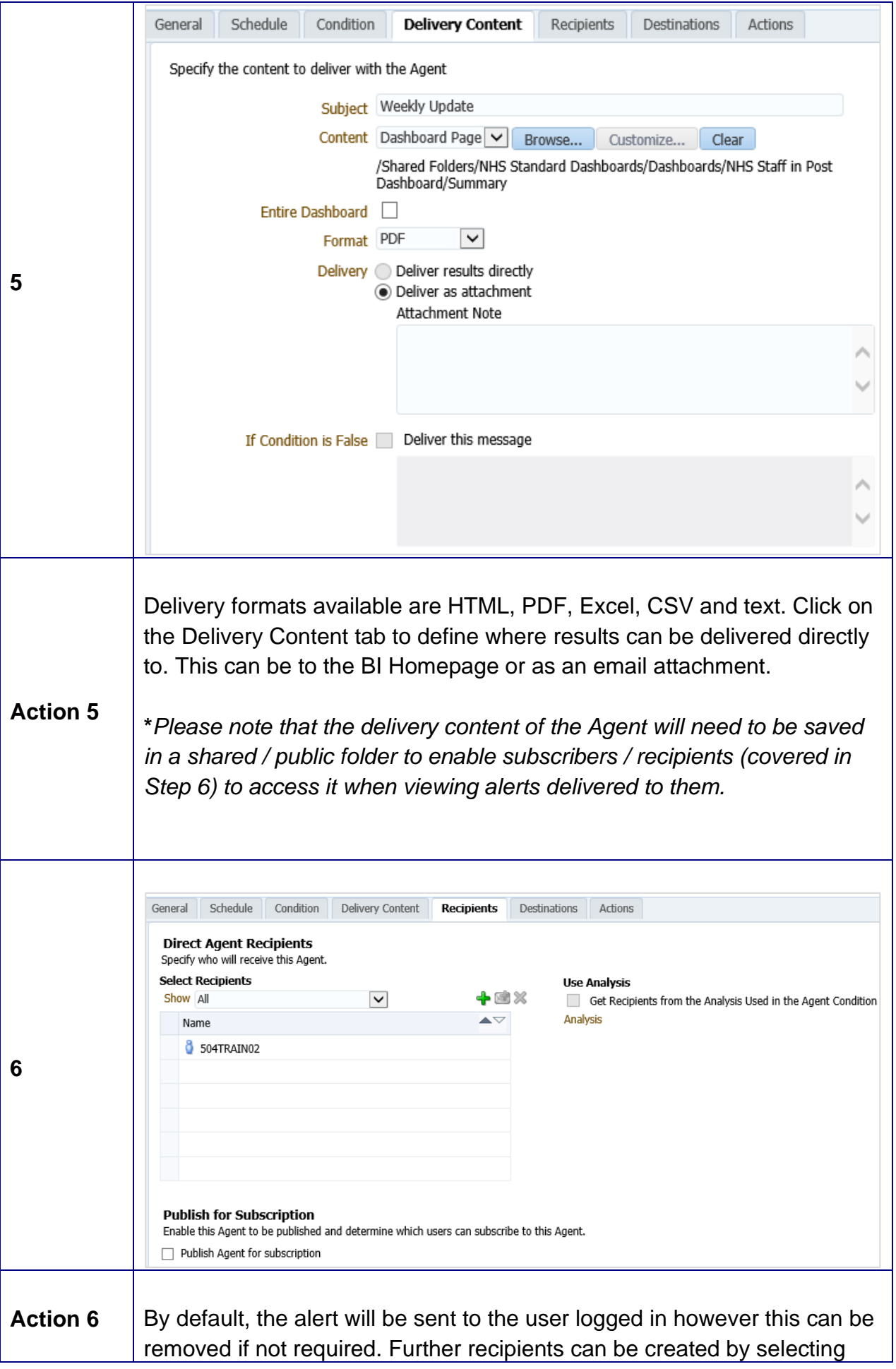

individual Users or by using Application Roles.

**\****Please note that the VPD will be displayed by default as this is required and cannot be removed.*

**\****Please note also that it is not possible to add email addresses as recipients.* 

When an Agent runs it runs for the individual user (recipient). The Agent content delivered will therefore be relative to the user's access to ESR. For example an Agent delivered to a BI Administrator will contain information for the Employing Authority whereas the same Agent delivered to a Manager will only contain information for their supervisor hierarchy.

The above 'Get Recipients from the Analysis Used in the Agent Condition' checkbox can be checked to specify whether recipients are to be determined dynamically from the results of a conditional analysis. Or unchecked (default) to have the recipients determined from the Select Recipients area.

**\****Please note that this option will only be available (selectable) where an agent has been set up to alert based on a condition.*

The 'Publish for Subscription' region enables you to create an Agent to which users can subscribe – an example is given below:

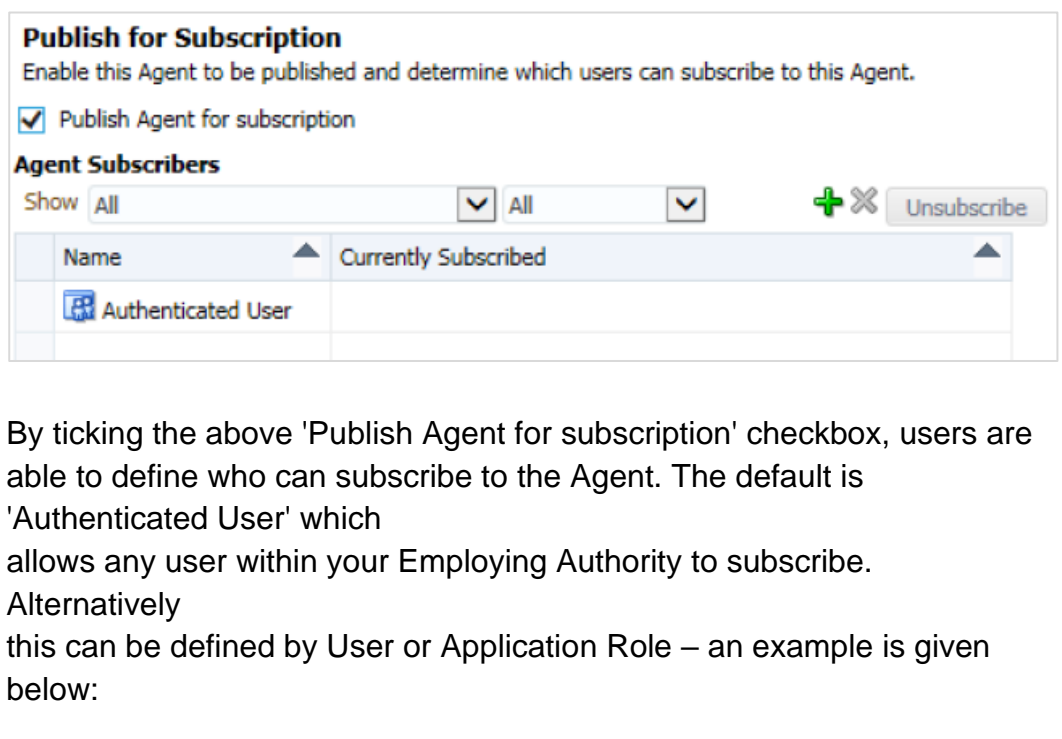

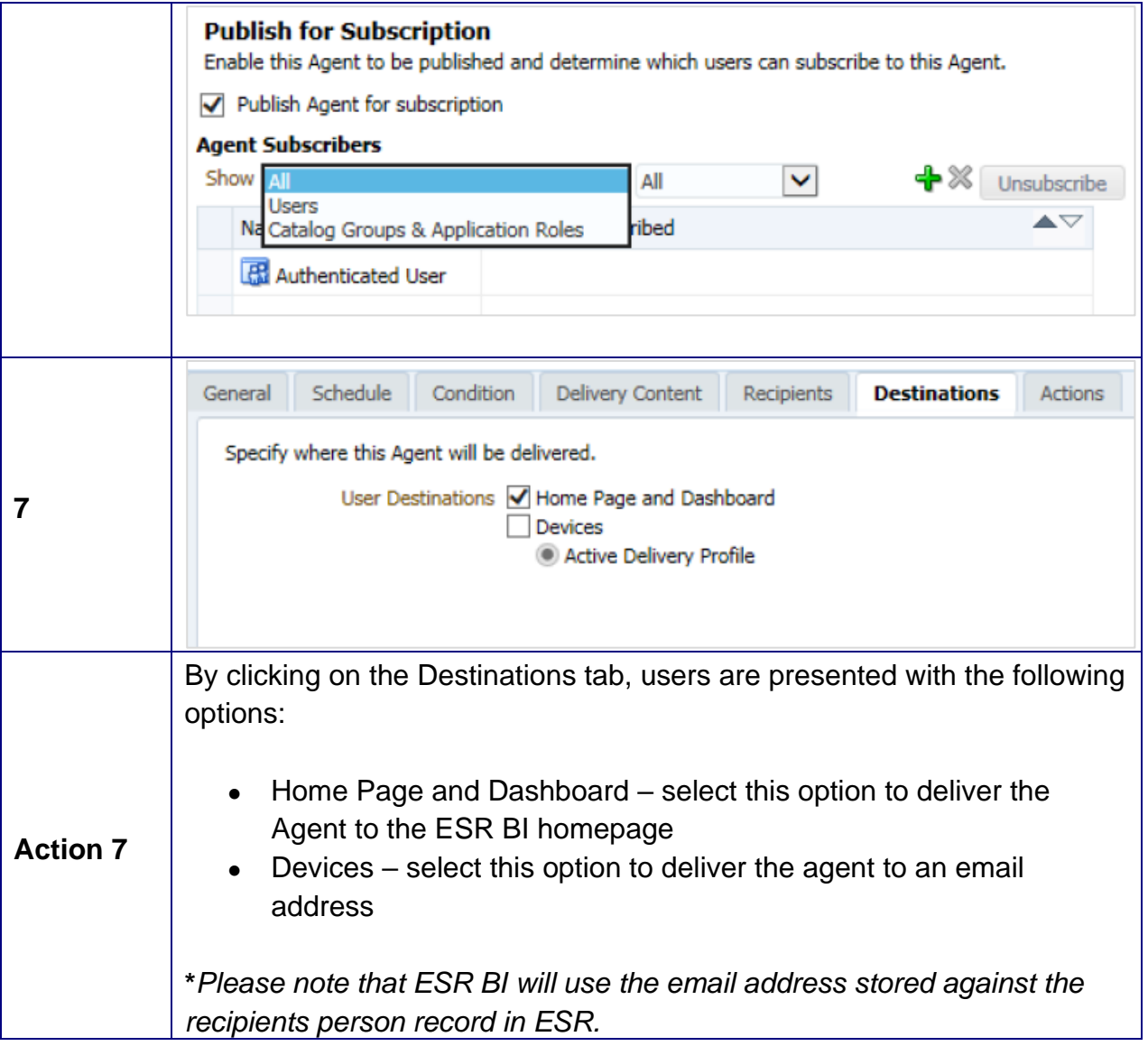

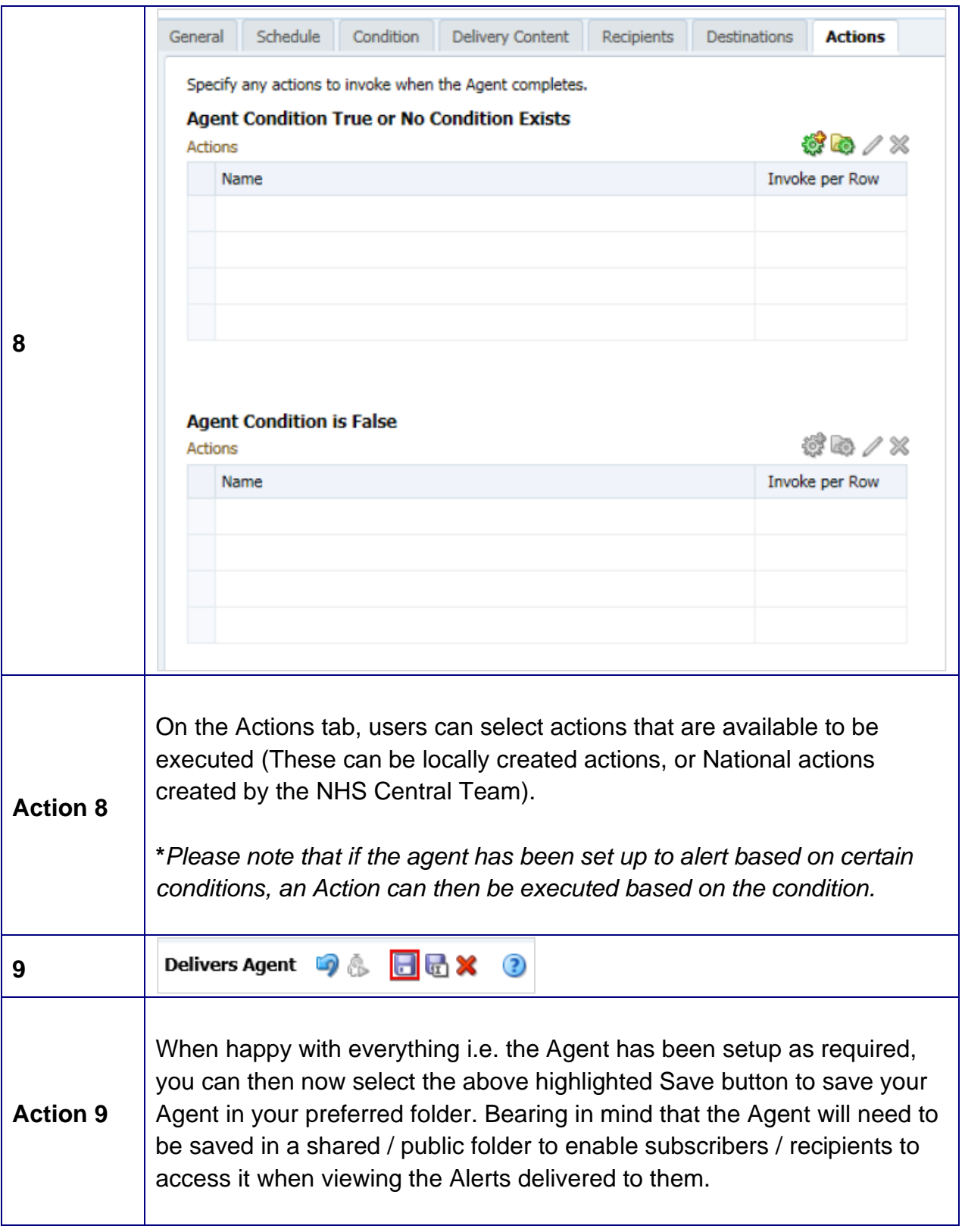

#### **ESR BI Agent Alert**

ESR BI Agents can be designed and setup to deliver alerts to a dashboard or to an email address, below are examples of how an alert may look when delivered to these two destinations.

#### **Alert Delivered to a Dashboard**

An 'Alerts' link will be displayed on the ESR BI header once a BI Agent has delivered an alert to a dashboard, please see below highlighted example:

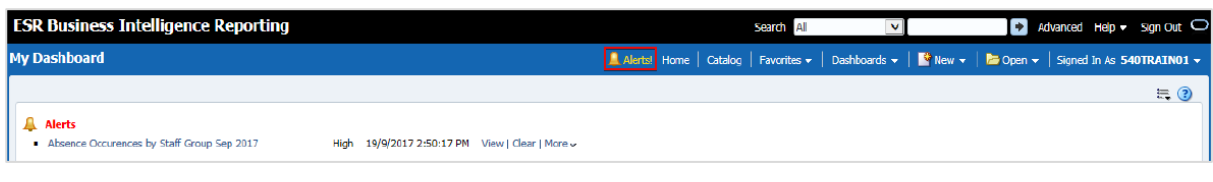

An Alerts link will also be displayed on the ESR BI homepage (My Dashboard) as per the above example (Alerts in Red). Clicking either link will open the below Alerts window:

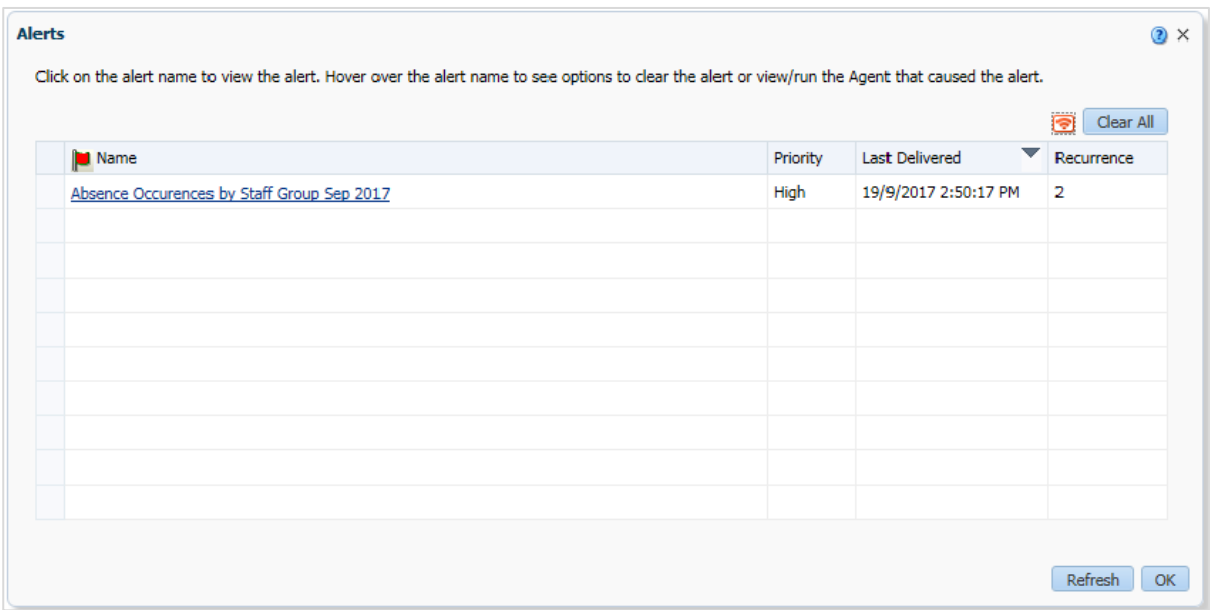

Clicking the above Alert link will open the analysis as per the below example:

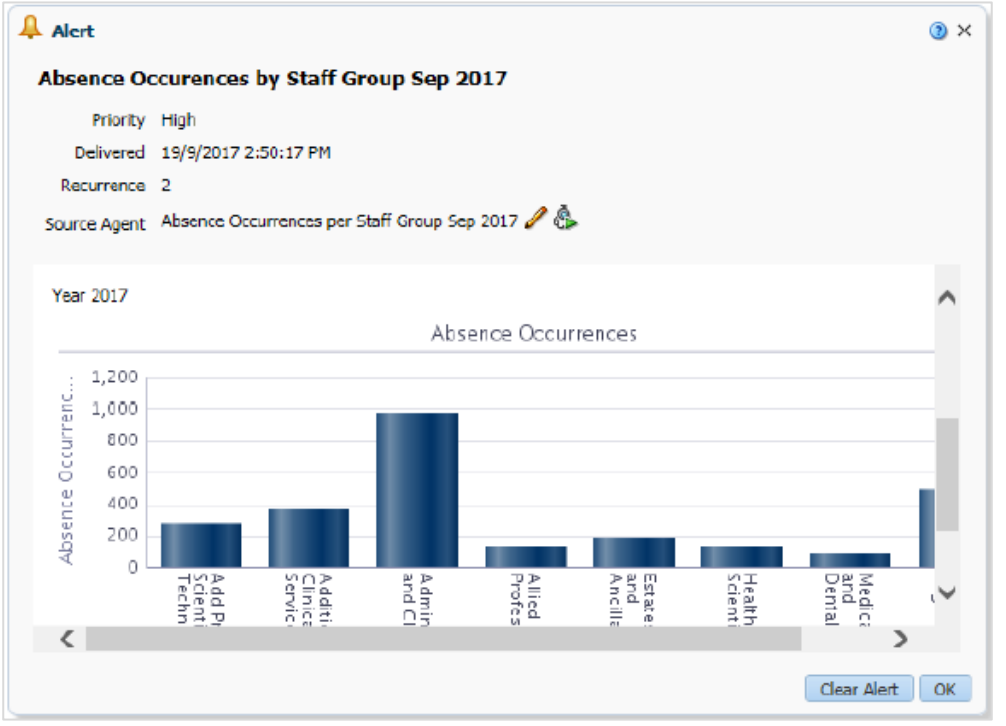

## **Alert Delivered to an Email Address**

Please note that it is not possible to add email addresses as recipients when creating an ESR BI Alert. However where the Devices checkbox is checked on the Destinations tab, ESR BI will use the email address stored against the recipients person record in ESR to deliver the Alert.

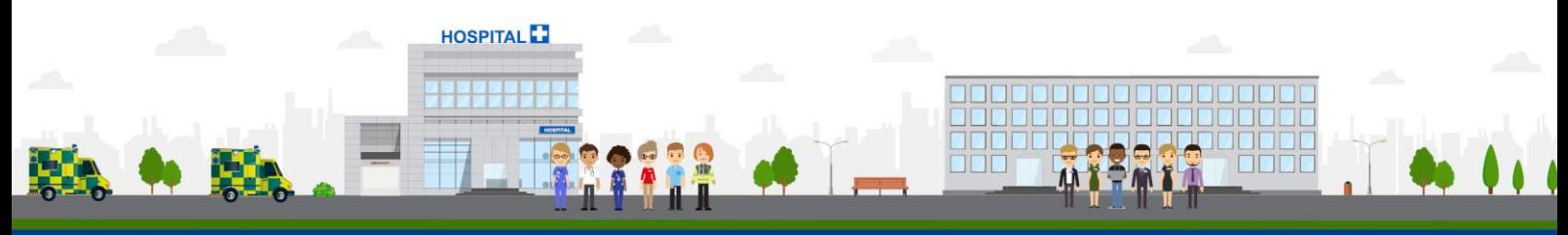

**ESR - A Workforce Service delivered by the NHSBSA**